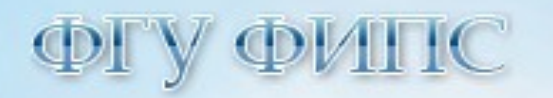

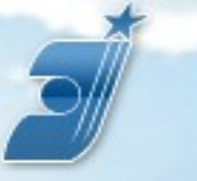

ФЕДЕРАЛЬНАЯ СЛУЖБА ПО ИНТЕЛЛЕКТУАЛЬНОЙ СОБСТВЕННОСТИ, ПАТЕНТАМ И ТОВАРНЫМ ЗНАКАМ

# **Базы данных на сайте ФГУ ФИПС Роспатента**

**г. Москва, 123995, Г-59, ГСП-5, Бережковская наб., д. 30-1, ФГУ Федеральный Институт Промышленной Собственности, отдел №32 ФИПС**

## **[http://www.fips.ru](http://www.fips.ru/)**

**тел.: +7 (499) 243-78-88 факс: +7 (499) 243-33-37 e-mail: [otd32@rupto.ru](mailto:otd32@rupto.ru) [otd3226@rupto.ru](mailto:otd3226@rupto.ru)**

**c.н.с. Дарина Ольга Николаевна**

*Отдел развития информационных ресурсов, классификационных систем и стандартов в области интеллектуальной собственности*

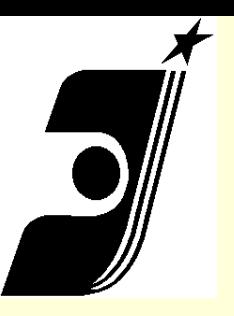

# **Базы данных на сайте ФГУ ФИПС Роспатента**

- **Виды и содержание Баз Данных;**
- **Информационно-поисковая система. Вход и доступ;**
- **Начало работы;**
- **Виды и возможности поиска;**
- **Логический поиск. Логические операторы;**
- **Словарный поиск, Нечеткий поиск;**
- **Результаты поиска;**
- **Печать документов;**
- **Справочная система;**
- **Российский сервер Esp@cenet.**

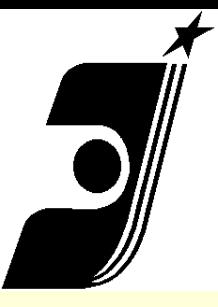

## **Базы данных на сайте ФИПС Роспатента <http://www.fips.ru/>**

## **[http://www1.fips.ru/wcm/connect/content\\_ru/ru](http://www1.fips.ru/wcm/connect/content_ru/ru)**

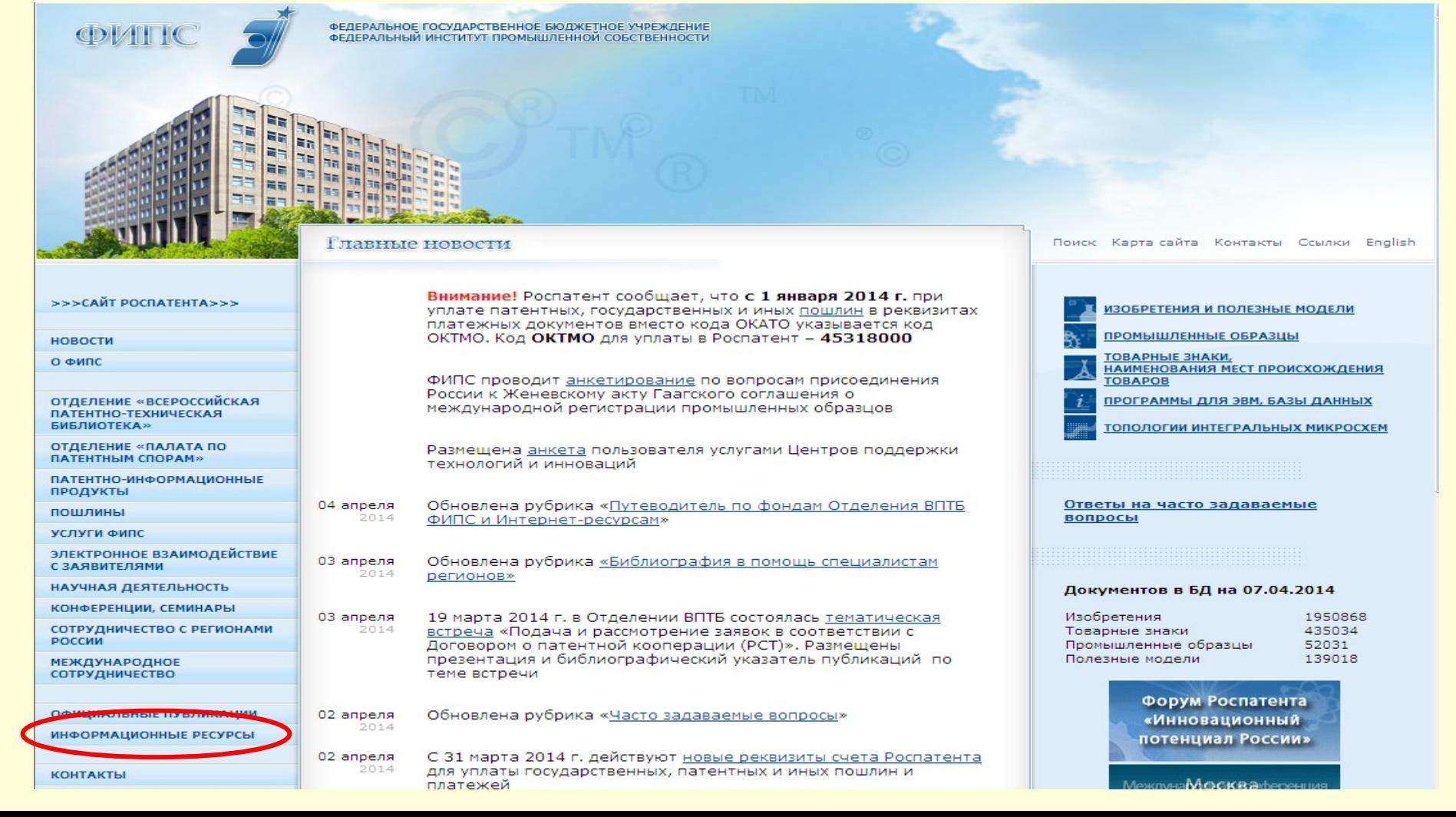

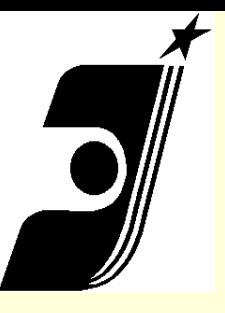

# **Виды и содержание БД на сайте ФГУ ФИПС Роспатента**

- **Информационно-поисковая система (ИПС ФИПС);**
- **Полные тексты российских патентных документов из последнего официального бюллетеня;**
	- **Открытые Реестры российских изобретений и заявок на изобретения;**
	- **Электронные бюллетени. Изобретения.**
- **Полезные модели;** 
	- **Международные классификации (МПК).**

 **Система поиска патентных документов стран мира (включая российские) – сеть патентной информации Еsp@cenet;**

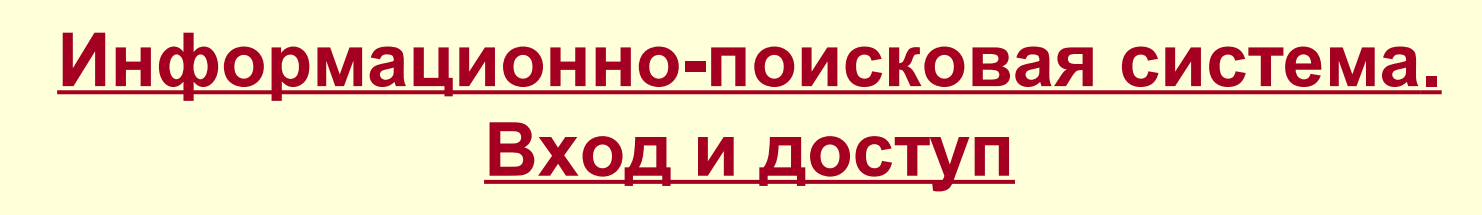

<u>Бесплатные БД</u>

имя пользователя – guest пароль - guest

- БД Полных текстов Российских патентных  $\mathbf 1$ . документов ИЗ и ПМ из последнего бюллетеня;
- БД перспективных изобретений;  $2.$
- БД рефератов Российских патентных  $3.$ документов на русском и английском языках с 1994-по н.в.;
- **MNK**  $\blacktriangle$

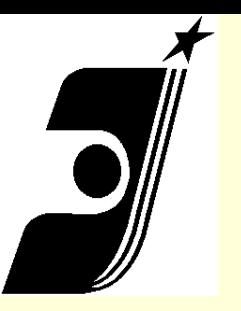

# **Бесплатные Базы Данных на сайте ФИПС**

- **В ИПС ФИПС по текстам рефератов можно осуществлять смысловой поиск технического решения изобретения;**
- **В Открытых Реестрах российских изобретений и опубликованных заявок на изобретения по номеру патента или номеру опубликованной заявки можно получить полную информацию об изобретении;**
- **В сети esp@cenet возможен расширенный поиск по любому из доступных полей документов, включая поиск по ключевым словам, именам лиц или наименованиям организаций. Это специально созданная система патентного поиска по патентным документам стран мира, включая отечественные**.

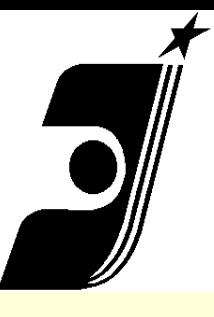

# **Базы данных ИПС**

## Базы данных

昌

#### 16.07.2013 г.

Публикация извещений на регулярной основе в базах данных по изобретениям осуществляется с 2005 г., по товарным знакам - с 2004 г., по промышленным образцам - с 2005 г.

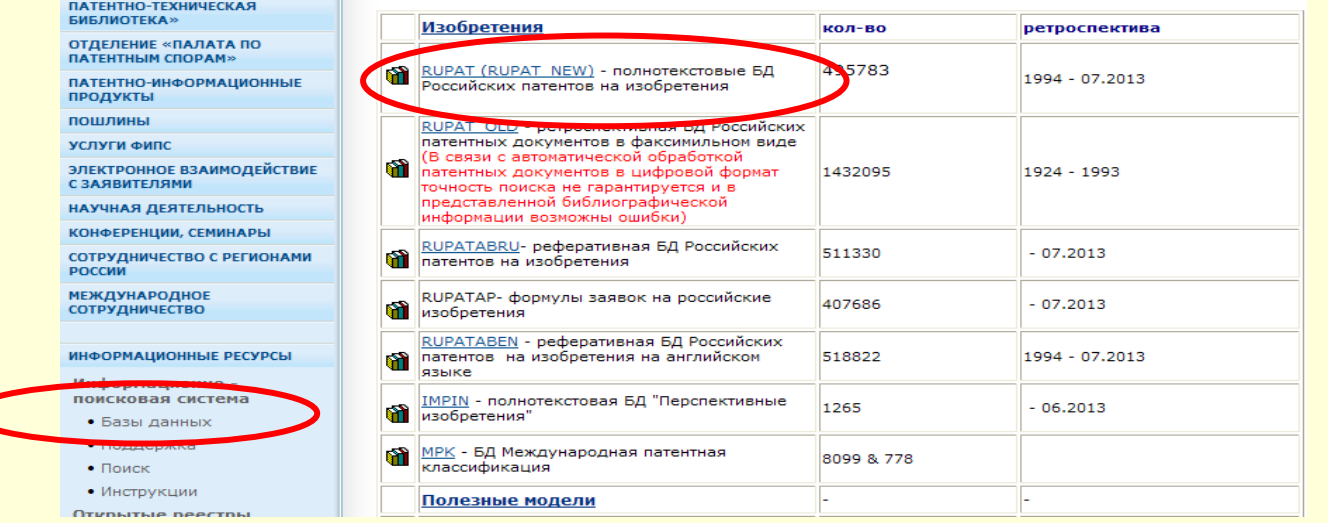

**Чтобы просмотреть описание любой базы данных, представленной в ИПС ФИПС, необходимо на стартовой странице ИПС в разделе**  *Информационные ресурсы* **-** *Информационнопоисковая система* **выбрать Базы данных. В появившейся таблице щёлкнуть по ссылке с названием выбранной БД**

На главную е

HOBOCTK  $0$   $\omega$ <sub>me</sub>

>>>CAЙТ POCПАТЕНТА>>>

ОТДЕЛЕНИЕ «ВСЕРОССИЙСКАЯ

## **Наполнение БД RUPAT**

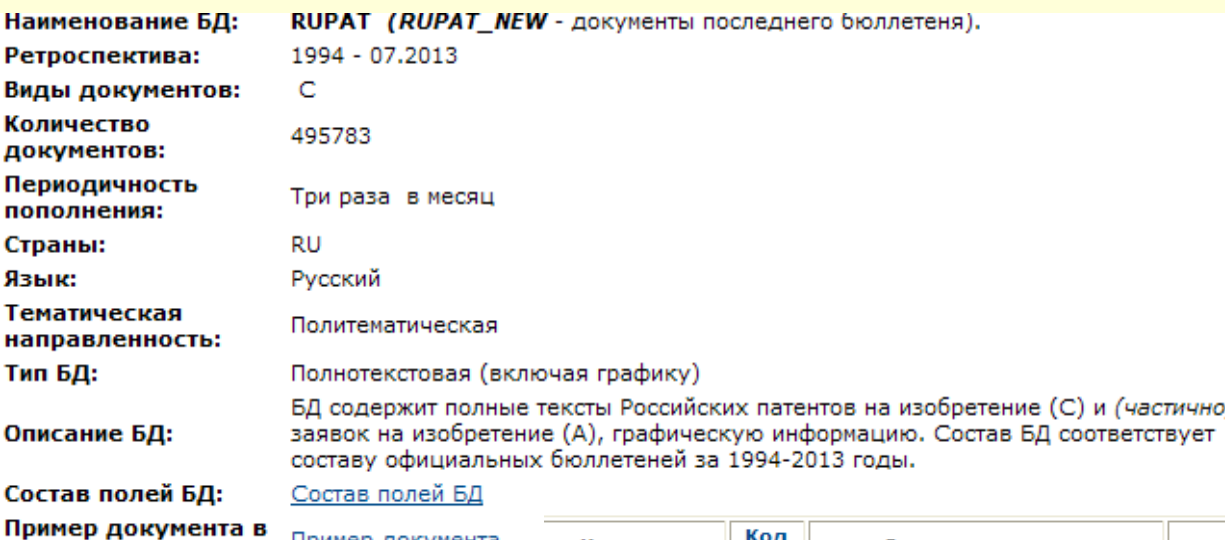

Пример документа

**Для просмотра**  *состава полей* **БД, и**  *пример документа* **приведённых в таблице, щелкнуть по ссылке**

БД:

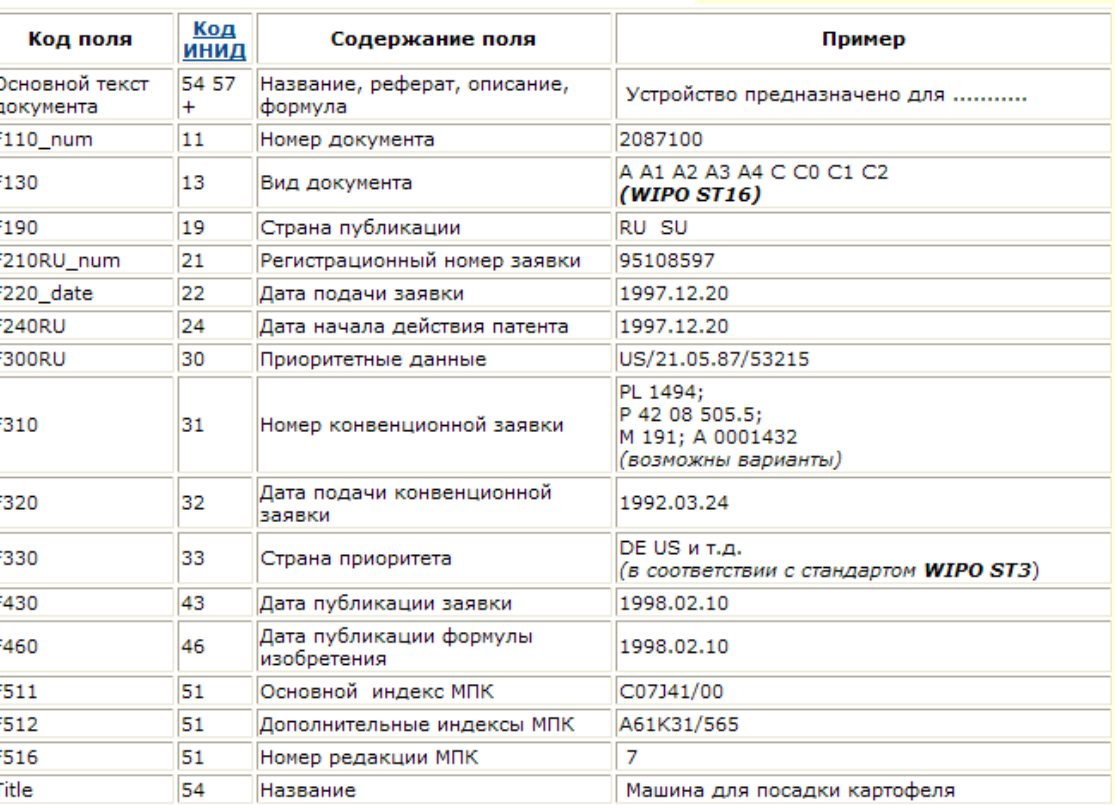

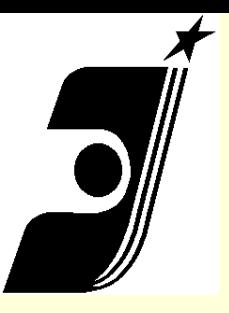

# **Платные БД на сайте ФГУ ФИПС**

- **Изобретения и Полезные Модели (ИЗ и ПМ); Полные тексты Российских патентных документов за 1994-2011 г.г. Полные тексты Российских патентных документов за 1924-1993 г.г. БД полезных моделей (Полные тексты);**
- **Промышленные Образцы (ПО); БД промышленных образцов (Полные тексты)**
- **Товарные Знаки (ТЗ).**
	- **БД Российских товарных знаков**
	- **БД наименований мест происхождения товаров**
	- **БД общеизвестных в России товарных знаков**
	- **БД международных товарных знаков с указанием России (работает в тестовом режиме).**

## **Начало работы в Базе Данных ФИПС**

#### ИНФОРМАЦИОННЫЕ РЕСУРСЫ

Информационно поисковая система

- Базы данных
- Поддержка
- Поиск
- Инструкции

Открытые реестры

Международные классификации

Электронные бюллетени

ru.espacenet.com

**Услуги** 

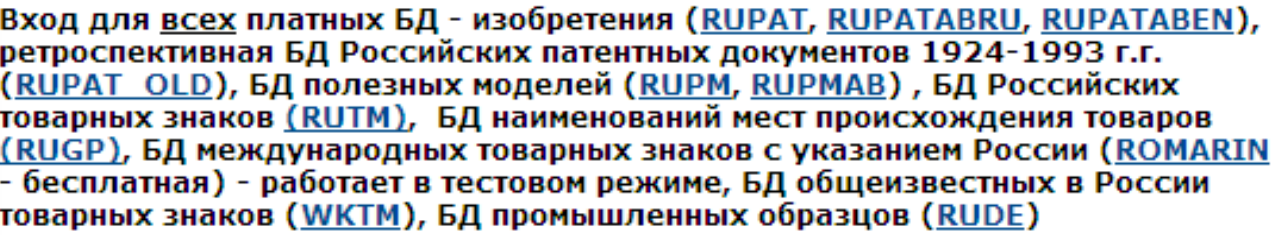

Для входа в бесплатные БД - МПК, МКТУ, МКПО, БД перспективных изобретений (IMPIN), БД рефератов Российских патентных документов на русском (RUPATABRU) и английском (RUPATABEN) языках, БД рефератов полезных моделей (RUPM), полным текстам Российских патентных документов из последнего бюллетеня: имя пользователя - quest; пароль - quest quest Имя пользователя:

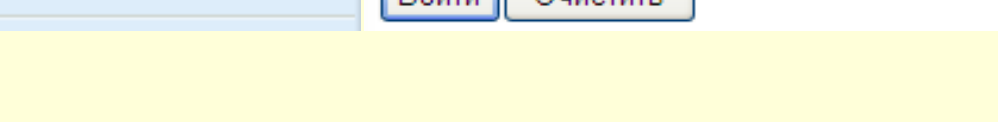

 $\Box$ Boŭtu  $\Box$ Ouuetutu

**1. Ввести имя пользователя и пароль;**

Пароль:

**2. На открывшейся странице выбрать БД (одну или несколько);**

.....

- **3. Нажать кнопку "Формулировка запроса" в основном меню слева;**
- **4. Задать параметры поиска (страница установки характеристик поиска и выбора поисковых полей).**

# Виды и возможности поиска

- **Логический** (позволяет находить документы, содержащие термины, заданные в запросе и связанные между собой логическими операторами)
- **Словарный** (позволяет находить документы, содержащие термины, заданные в запросе, и/или их синонимы)
- **Нечеткий** (позволяет находить документы, содержащие термины, заданные в запросе, и/или их расширения - термины, имеющие сходное написание, например, отличающиеся от заданных правописанием, имеющие похожий набор букв)

## Поисковые поля и возможности поиска

**Поле «Основная область запроса» позволяет проводить поиски по терминам во всех текстовых полях одновременно: в Названии документа, в Реферате документа в Полном тексте документа (если он есть).** 

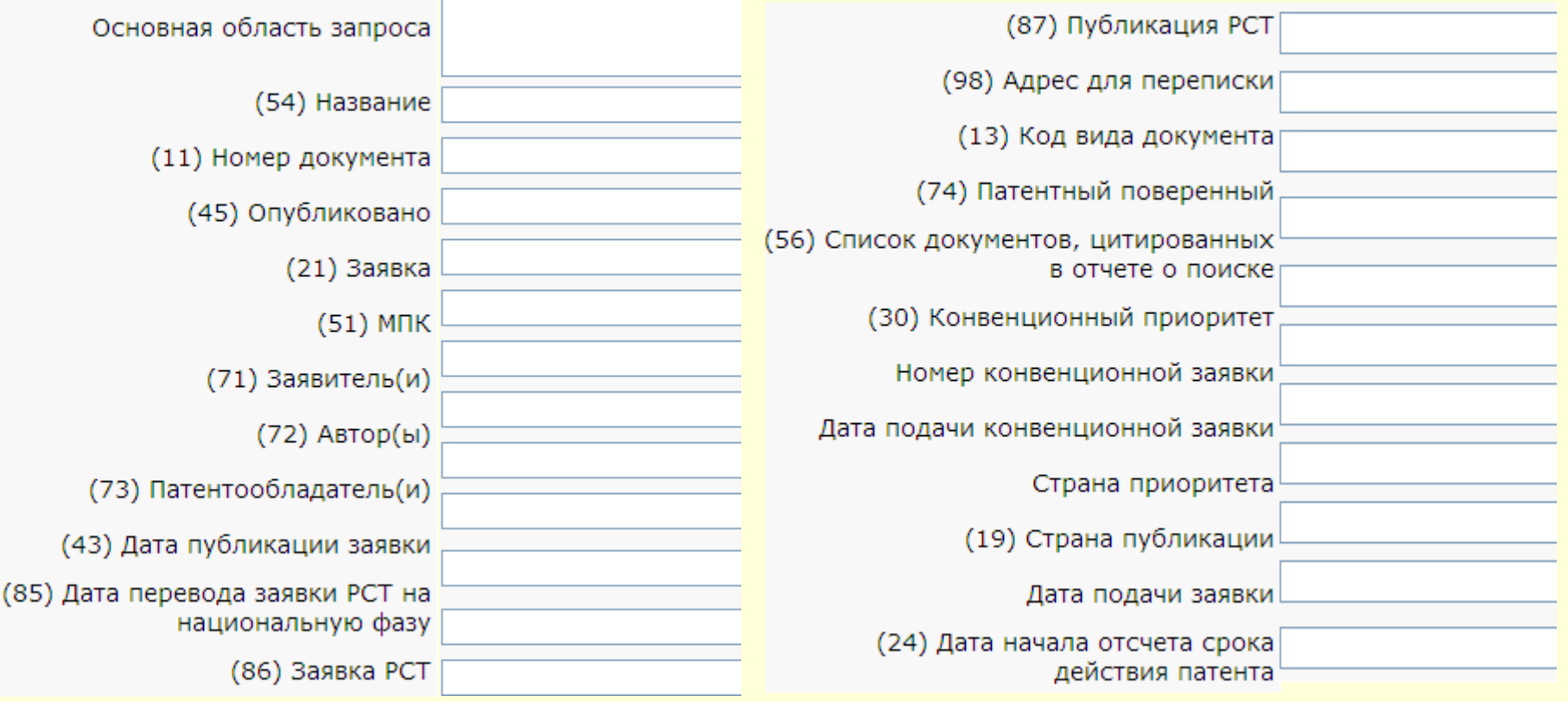

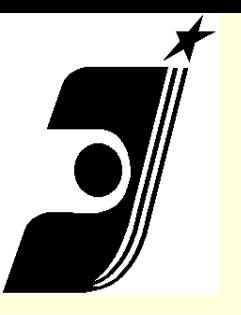

# **Логический поиск. Операторы**

- **Логические операторы: AND, NOT, OR;**
- **Операторы контекстной близости WITHIN, ADJ, BETWEEN;**
- **Операторы усечения: «\*», «?»;**
- **Арифметические операторы:**
- **Больше (>), Меньше (<), Равно (=), диапазон чисел**
- **(-), Скобки ( );**
- **Точный поиск (кавычки): " ".**

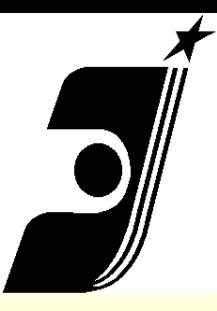

**Логический поиск. Операторы. Примеры.**

## **AND, NOT, OR, WITHIN, ADJ**

- **(фотоаппарат OR фотокамера)**
- **дизельный AND двигатель**
- **двигатель AND (дизельный OR карбюраторный)**
- **двигатель NOT карбюраторный**
- **тактовый AND (дизельный двигатель WITHIN 2)**
- **тактовый AND (дизельный двигатель ADJ 2)**
- **"дизельный двигатель"**
- **теплоэлектрогенератор AND (камера сгорания ADJ 1)**

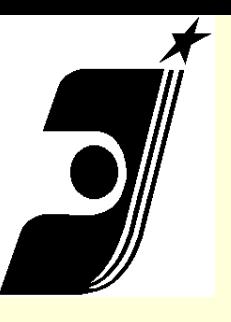

## **Нумерация патентных документов РФ**

- **В настоящее время действует следующая нумерация патентных документов России:**
- **Заявки до 2000 г.: yynnnnnn, где yy год, nnnnnn регистрационный номер заявки,**

**например: 94001384.**

• **В заявках на изобретения и полезные модели, начиная с 1995г., первая цифра в номере равна 1,** 

**например 95100001.**

• **Заявки после 2000 г.: yyyynnnnnn , где yyyy – год, nnnnnn – регистрационный номер заявки (для изобретений и полезных моделей первая цифра в номере равна 1,** 

```
например: 2004115410;
```
• **Авторские свидетельства опубликованные до 1993 г. имеют сквозную нумерацию,** 

**например 840800, 1599900 и т.д.**

- **Опубликованные патенты, начиная с 1993 г., имеют семизначные номера начинающиеся с 2000000,**
- **например 2000001.**

## **Формат записи дат, номеров и классов**

## **МПК**

 **- Поиск по номеру документа : RU 2390774**

 **В поле «Номер публикации» ввести номер документа: 2390774, если несколько номеров, то через «OR»** : **2390774 OR 2390775 OR 2390776; Диапазон номеров, дат публикации: 2206789 - 2206800, 2000.01.01-31.12.2000,**

**- Поиск по дате (публикации, подачи заявки, публикации ФИ) В поле «Дата публикации» ввести дату в последовательности: год, месяц, число, разделенные точками (без пробелов): 2000.04.20, >2004.07.20**

**- Поиск по регистрационному номеру заявки: В поле «Заявка»**

**95102956, 98100344 OR 95102956, 9810034# NOT 98100345**

**- Поиск по классу Международной Патентной Классификации: В поле «Основной индекс МПК» ввести латинскими буквами (заглавными или прописными) индекс МПК без пробелов между буквами и цифрами. При неполном задании индекса обязательно задание оператора усечения \* : A61K31/40, A61K\* AND C07D477/20 F24H\***

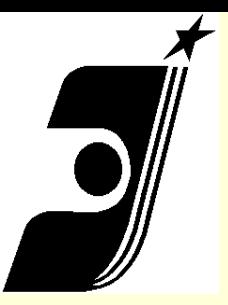

## **Логический поиск. Операторы Усечения**

## **терминов**

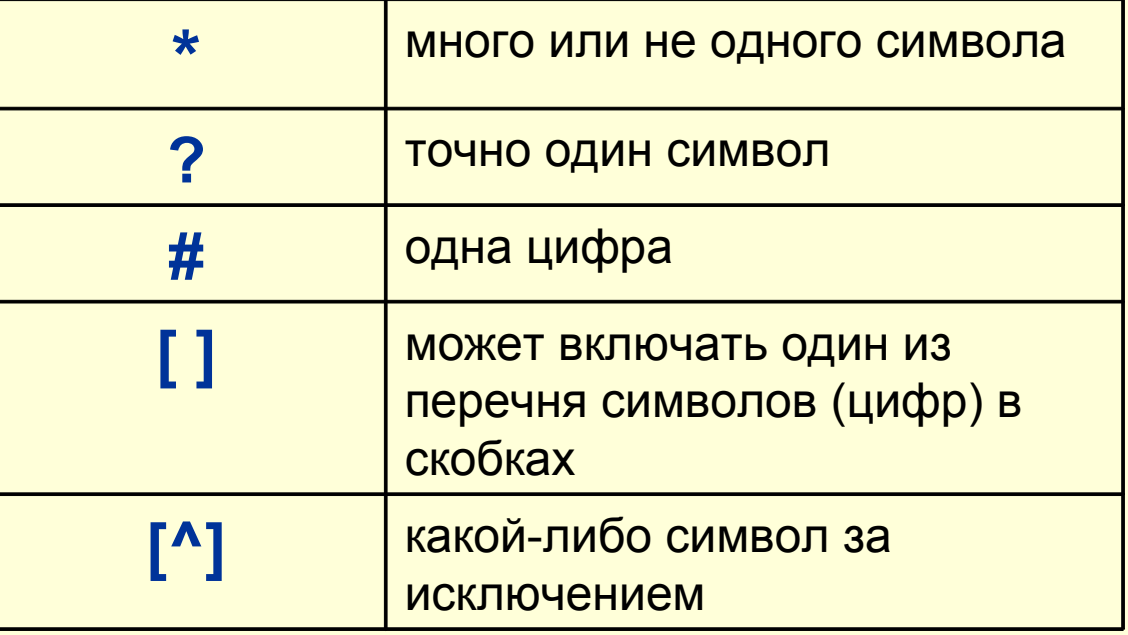

- • **(фотоап?арат OR фотокамера) AND (зеркальный об?ектив WITHIN 2)**
- • **Дизельн\* AND (генератор OR турбина)**
- • **Монит\***

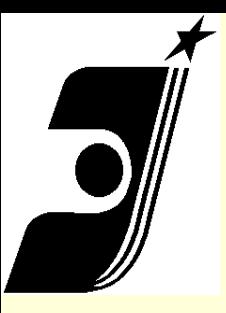

### Сводная таблица операторов поиска

#### Комбинирование видов поиска

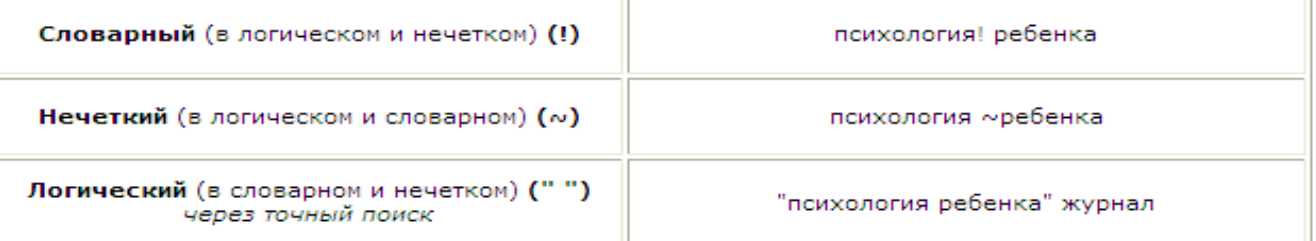

#### **Маскирование**

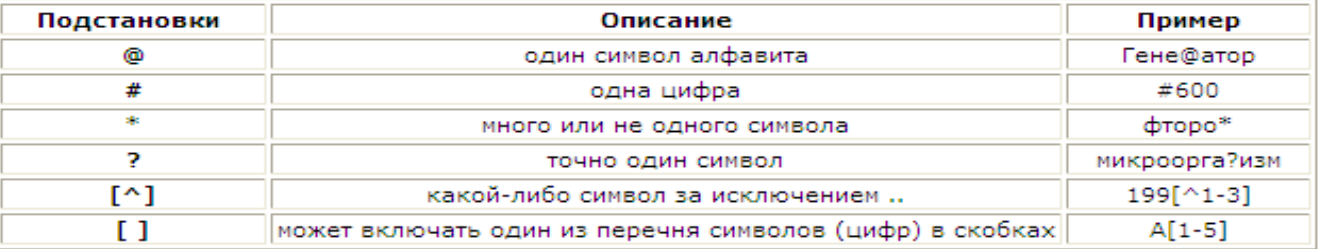

### Логические операторы и операторы контекстной близости

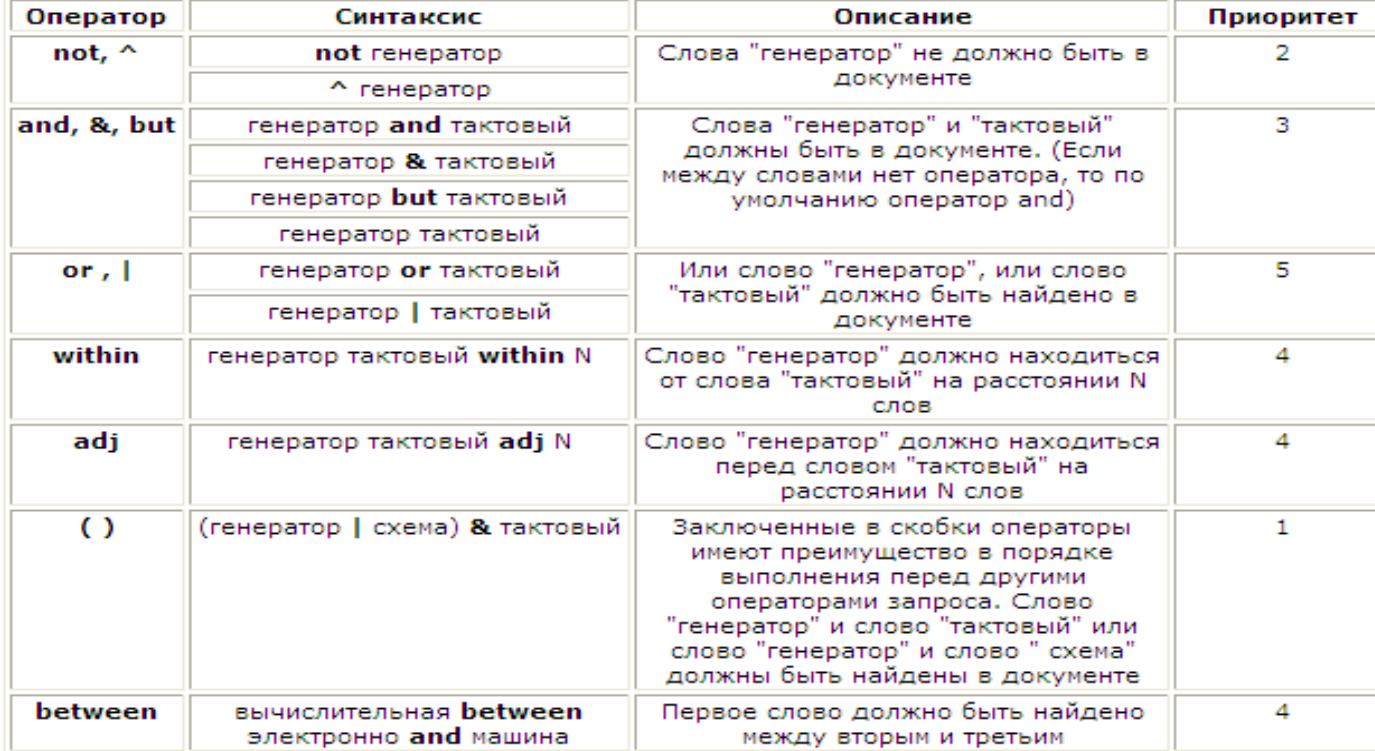

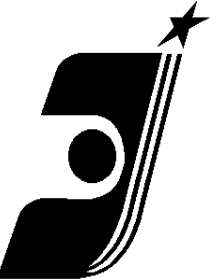

## Сводная таблица операторов поиска

#### Арифметические операторы Поиск по датам

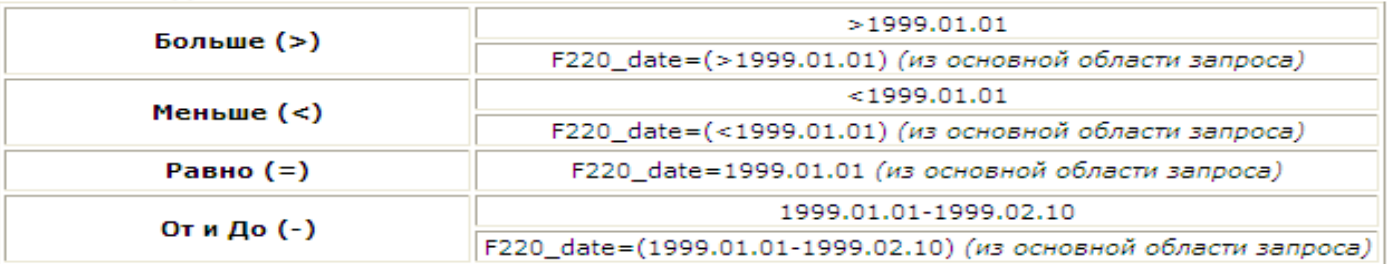

#### Поиск по числам

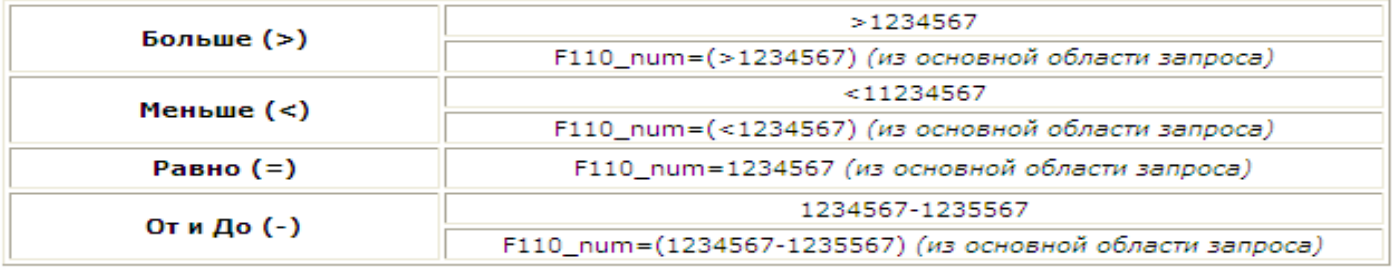

#### Иные операторы

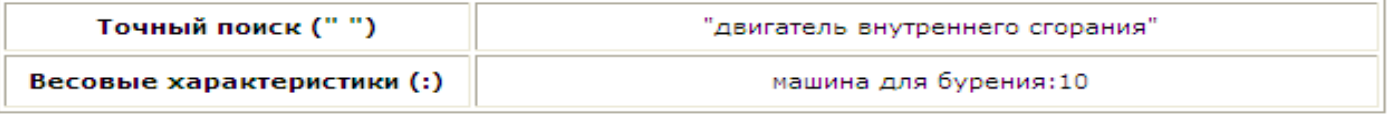

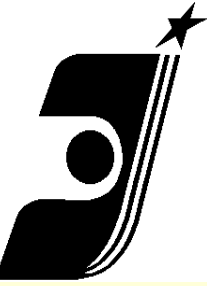

# **Порядок действий при поиске в ИПС ФИПС**

- **1) Слева во вкладке «Выбор БД» поставить галочки:**
- **Рефераты российских изобретений [\(РИ\)](http://www1.fips.ru/wps/wcm/connect/content_ru/ru/inform_resources/inform_retrieval_system/article_2/article_RUPATABRU)**
- **Заявки на российские изобретения [\(ЗИ\)](http://www1.fips.ru/wps/wcm/connect/content_ru/ru/inform_resources/inform_retrieval_system/article_2/article_RUPAT)**
- **Полные тексты российских изобретений из трех последних бюллетеней [\(НИ\)](http://www1.fips.ru/wps/wcm/connect/content_ru/ru/inform_resources/inform_retrieval_system/article_2/article_RUPAT)**
- **Рефераты российских полезных моделей [\(РПМ\)](http://www1.fips.ru/wps/wcm/connect/content_ru/ru/inform_resources/inform_retrieval_system/article_2/article_RUPMAB)**
- **Полные тексты российских полезных моделей из трех последних бюллетеней [\(НПМ\)](http://www1.fips.ru/wps/wcm/connect/content_ru/ru/inform_resources/inform_retrieval_system/article_2/article_RUPM)**
- **Перспективные российские изобретения [\(ПИ\)](http://www1.fips.ru/wps/wcm/connect/content_ru/ru/inform_resources/inform_retrieval_system/article_2/article_IMPIN)**
- **1) Нажать на следующую вкладку «Поиск». Откроется поисковая форма для ввода запроса.**
- **2) В поле «Вид поиска» выбрать «Логический».**
- **4) В поле «Основная область запроса» ввести один или несколько поисковых терминов.**

# **БОР БЛ ЛЛЯ ПОИСКІ**

поиск

НАЙДЕННЫЕ ДОКУМЕНТ ДОКУМЕНТ **НАСТРОЙКИ СТАТИСТИКА** выход

## **Настройки основного меню ИПС ФИПС**

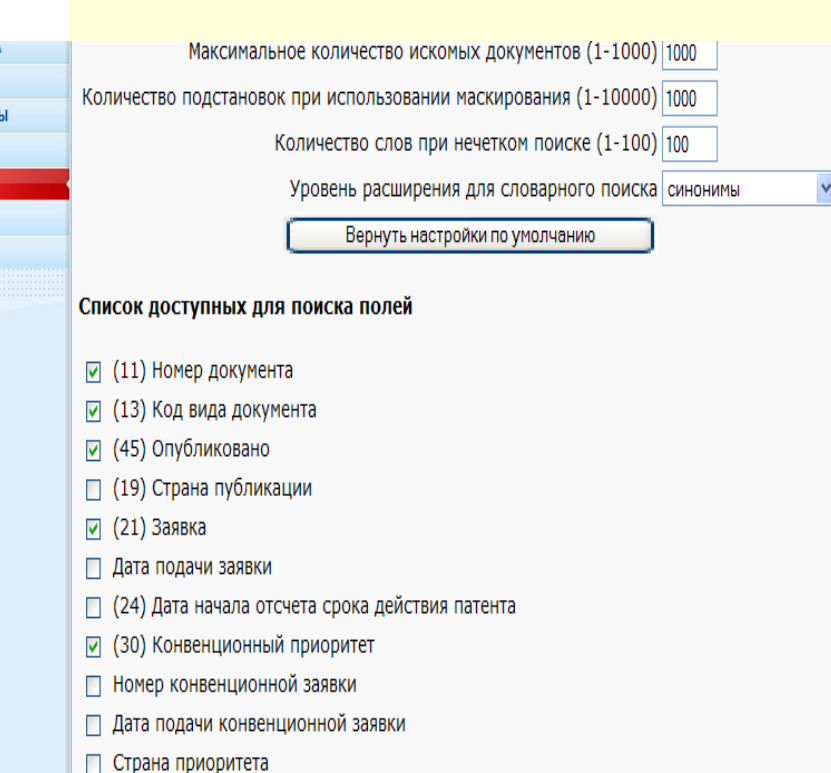

- (43) Дата публикации заявки
- $\boxdot$  (54) Название
- (56) Список документов, цитированных в отчете о поиске
- $\boxdot$  (71) Заявитель(и)
- ⊡ (72) Автор(ы)
- ☑ (73) Патентообладатель(и)
- ☑ (74) Патентный поверенный
- ☑ (85) Дата перевода заявки РСТ на национальную фазу
- (86) Заявка РСТ
- √ (87) Публикация РСТ
- на странице **Настройки** устанавливаются следующие параметры:
- - максимальное количество искомых документов
- - количество подстановок при использовании маскирования
- - количество слов при нечётком поиске
- - уровень расширения для словарного поиска

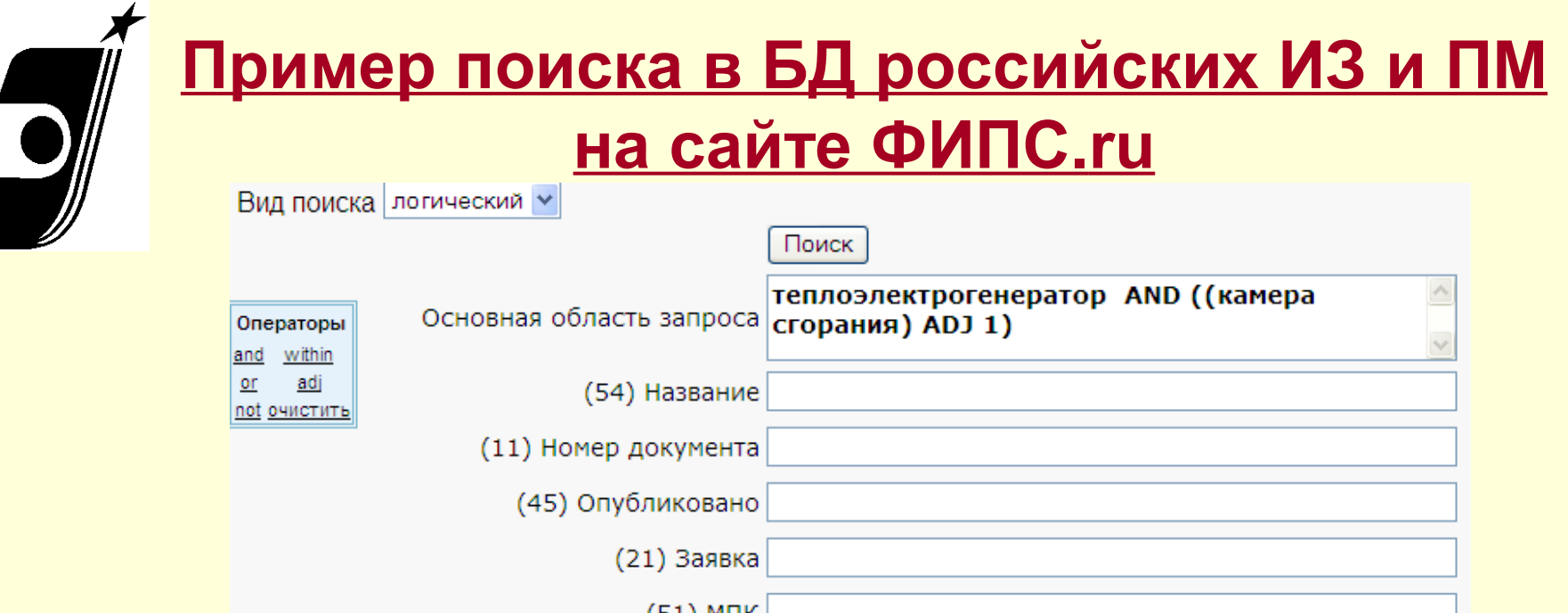

- **1) В строке «Основная область запроса» ввести один или несколько поисковых терминов. Можно использовать логические операторы AND, OR, NOT WITHIN, ADJ и операторы усечения.**
- **2) Нажать на «ПОИСК». Откроется страница с результатами поиска.**

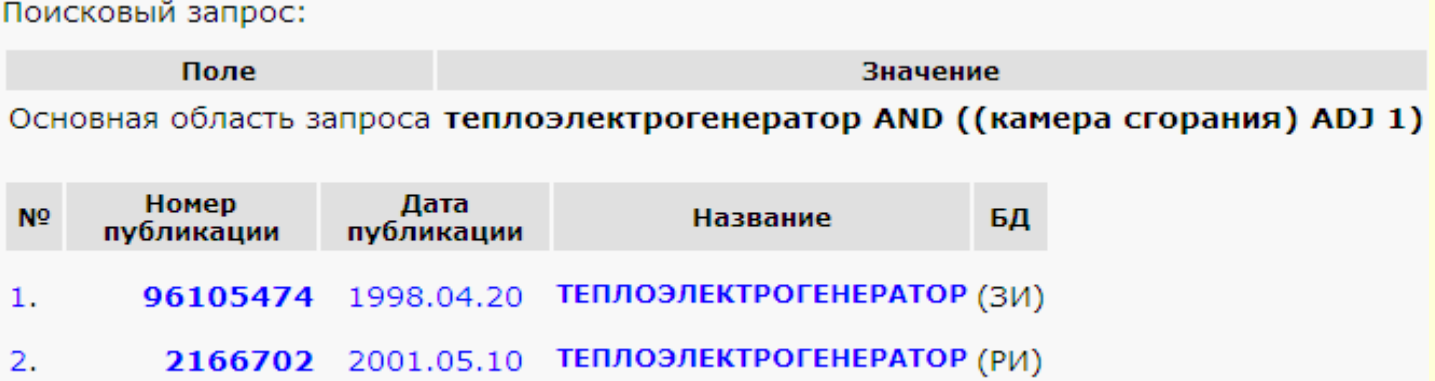

# **Словарный поиск и Нечеткий поиск**

• **Поиск термина «форма» в словарном поиске даст документы с терминами-синонимами: форма, оболочка, конфигурация, система и т.д.**

- **Поиск термина «форма» в нечетком поиске даст документы с терминами, с различным написанием окончаний и приставок: формальный, формальдегид, пресс-форма**
- **Если задается несколько терминов в данных режимах, то необходимо использовать только оператор OR между ними: «форма OR объект»**
- **ПРИМЕРЫ:**
- **1. «СИСТЕМА ПЕРЕДАЧИ ИНФОРМАЦИИ НА ПОДВИЖНЫЕ ОБЪЕКТЫ»**
- **2. «ОБЩЕДОСТУПНЫЙ СПОСОБ ОБЪЕКТИВНОГО ОЦЕНИВАНИЯ КАЧЕСТВА ЛЕЧЕНИЯ ОТКЛОНЕНИЙ ФОРМЫ И ПОДВИЖНОСТИ ТЕЛА И ЕГО ЧАСТЕЙ И УСТРОЙСТВО ДЛЯ ЕГО ОСУЩЕСТВЛЕНИЯ**
- **3. «УСТРОЙСТВО ДЛЯ ФОРМИРОВАНИЯ НАНООБЪЕКТОВ НА ПОДЛОЖКЕ»**

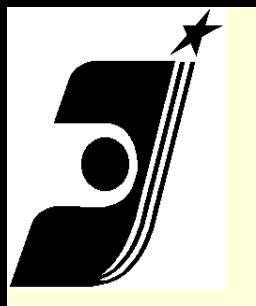

**MNK** 

Поиск произведен в библиотеке "Международный патентный классификатор (МПК)"

Поисковый запрос:

Поле Значение

Основная область запроса водо AND воздухонагреватели

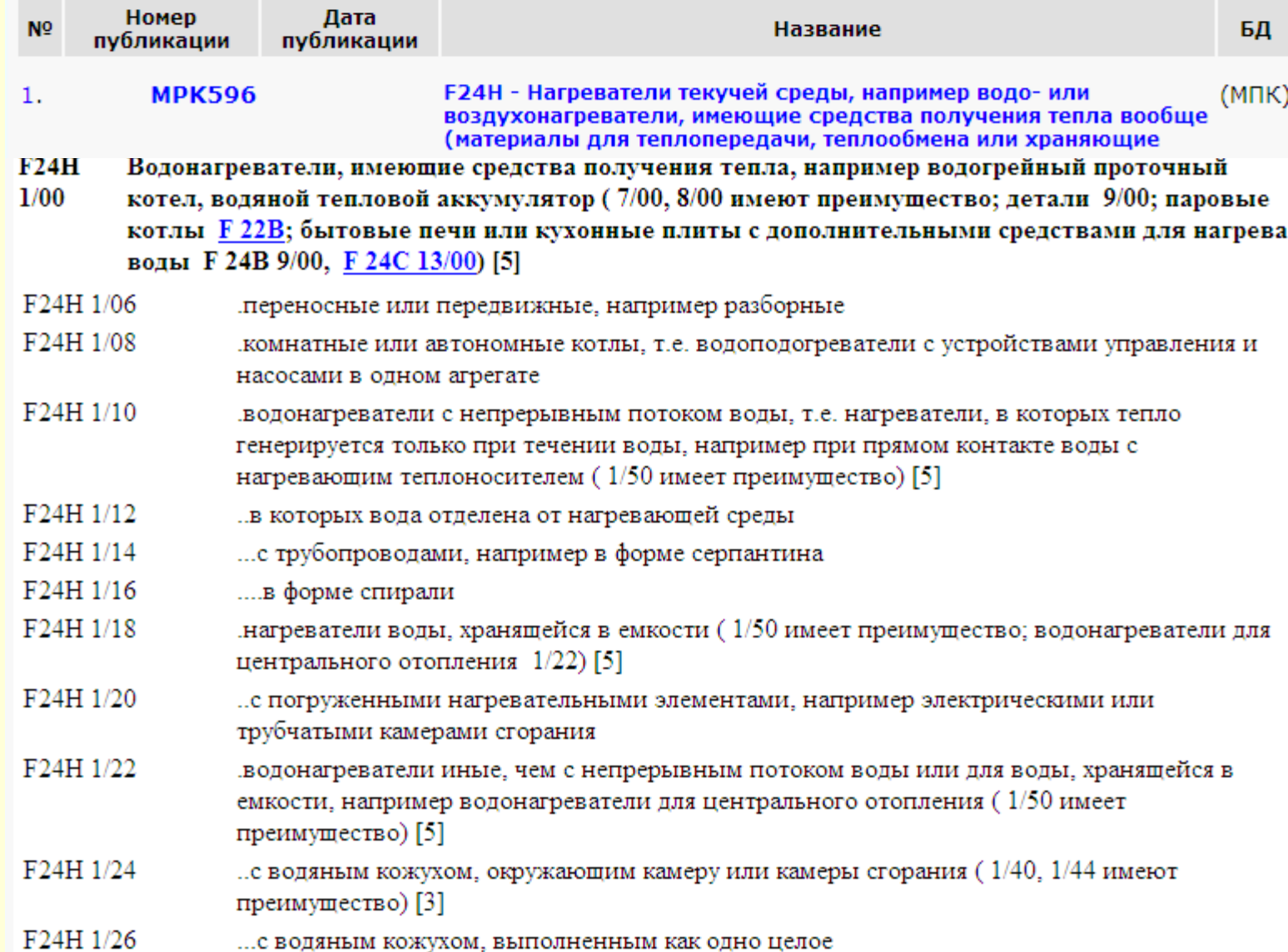

## **Список результатов поиска**

## Список найденных документов

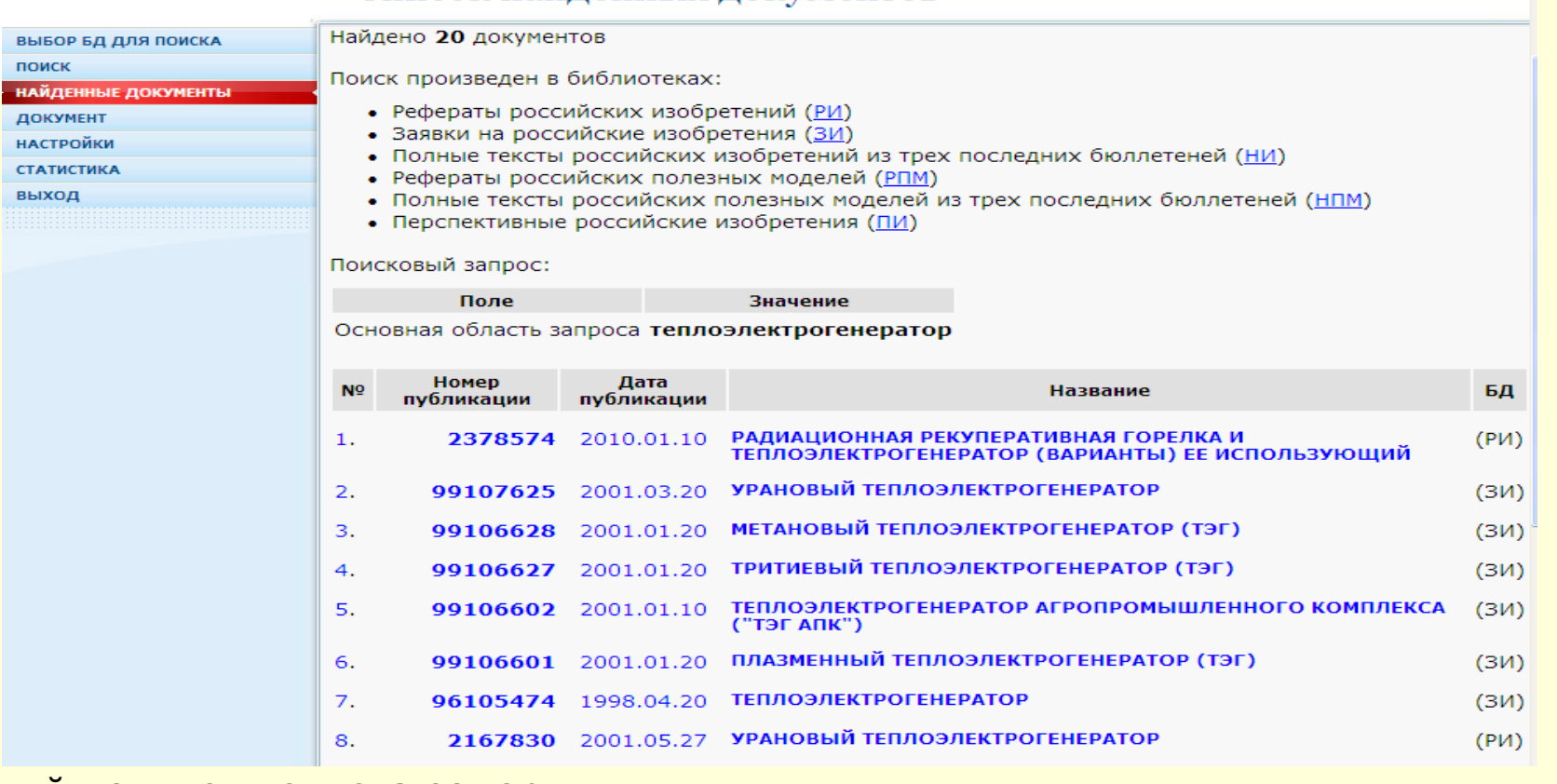

## •Каждый документ списка содержит:

- номер документа
- дату его публикации
- название документа

•Щелкнув по названию или номеру, можно просмотреть текст документа в том же окне

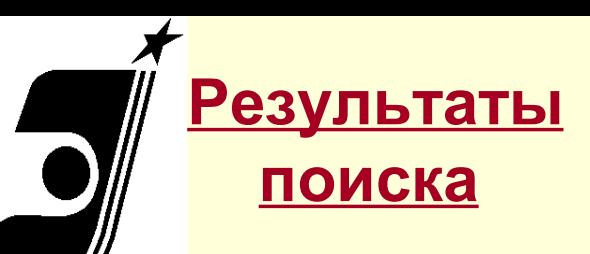

## Вид патентного документа **RU 2166702, найденного** по запросу: теплоэлектрогенератор

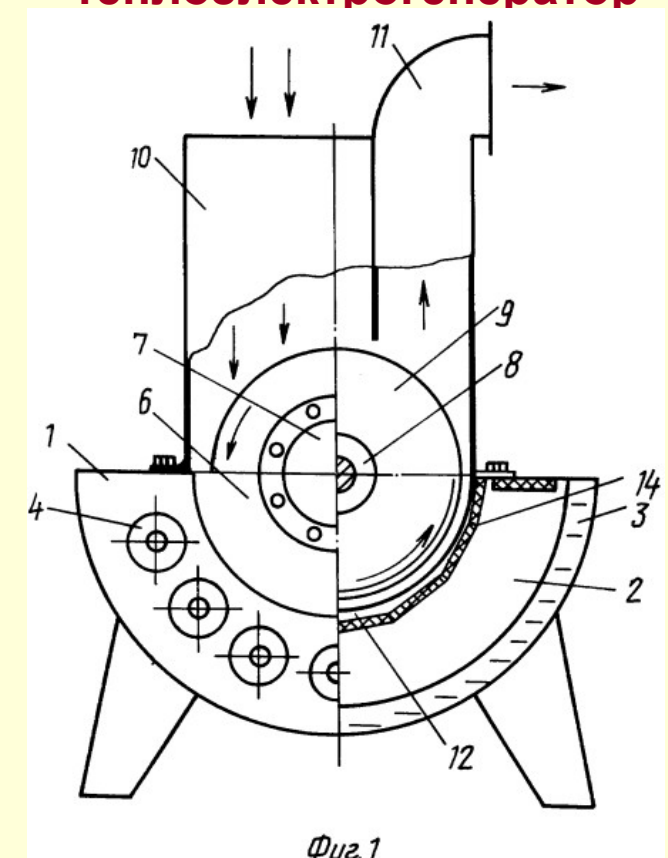

#### **РОССИЙСКАЯ ФЕДЕРАЦИЯ**

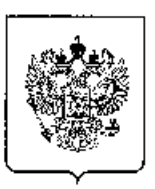

ФЕДЕРАЛЬНАЯ СЛУЖБА ПО ИНТЕЛЛЕКТУАЛЬНОЙ СОБСТВЕННОСТИ, ПАТЕНТАМ И ТОВАРНЫМ ЗНАКАМ

#### (12) ОПИСАНИЕ ИЗОБРЕТЕНИЯ К ПАТЕНТУ

- (21), (22) Заявка: 99122906/06, 01.11.1999
- (24) Дата начала отсчета срока действия патента: 01.11.1999
- (43) Дата публикации заявки: 10.05.2001
- (45) Опубликовано: 10.05.2001
- (56) Список документов, цитированных в отчете о поиске: GB 2257242 A, 06.01.1993. RU 2040739 C1, 27.07.1995. SU 992941 A, 30.01.1983. SU 321664 A, 07.01.1972. FR 2568354 A, 31.01.1986.
- Адрес для переписки:

660032, г.Красноярск, ул. Дубенского 6, Красноярский фонд "Конверсионный технопарк"

 $^{(19)}$  RU $^{(11)}$ 

(51) MNK<sup>7</sup> **F24H6/00** 

#### Красноярский фонд "Конверсионный технопарк", Институт теоретической и прикладной механики **CO PAH**

Статус: по данным на 12.01.2011 - действует

 $2166702^{(13)}$  C1

(72) Автор(ы):

(71) Заявитель(и):

- Баев В.К., Чусов Д.В., Фролов А.Д., Долматов В.Л.,
- Гаранин А.Ф.
- (73) Патентообладатель(и):

Красноярский фонд "Конверсионный технопарк", Институт теоретической и прикладной механики **CO PAH** 

### (54) ТЕПЛОЭЛЕКТРОГЕНЕРАТОР

#### (57) Peфepar:

Изобретение относится к области энергетики, в частности к генераторам различных видов энергии, и может использоваться для нагрева воздуха, воды и получения электроэнергии. Сущность изобретения заключается в том, что в теплоэлектрогенераторе, включающем корпус-нагреватель с камерой горения и водяной рубашкой, блок вентилятора с двигателем, ротором, входным и выходным воздушными патрубками, размещены термоэлектрические модули с возможностью подачи электроэнергии на двигатель блока вентилятора и внешние потребители, ротор снабжен плоскопараллельными дисками, отделенными от камеры горения герметичной разделительной стенкой с укрепленными на ней и на горизонтальных поверхностях камеры сгорания упомянутыми термоэлектрическими модулями, а со стороны ротора на герметической разделительной стенке выполнены теплосъемные пластины, расположенные в воздушных промежутках между плоскопараллельными дисками. Техническим результатом изобретения является возможность получения от одного генератора трех энергоносителей - горячей воды, горячего воздуха, электроэнергии, повышение технологичности использования, упрощение запуска в работу, повышение экологичности и безопасности использования. 2 з.п.ф-лы. 2 ил.

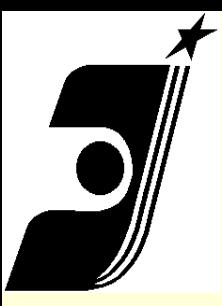

# Печать документов

#### Назад

Вперед

Сохранить фон как... Сделать фоновым рисунком Копировать фон

Выделить все

Вставить

Создать ярлык Добавить в папку "Избранное"... Просмотр HTML-кода

Кодировка

Печать... Предварительный просмотр... Обновить

**BIKCHOPT B Microsoft Excel** Автоматически определить тематику Настроить параметры перевода Перевести всю страницу Перевести выделенный текст Перевести поисковый запрос

Свойства

**Печать найденного документа осуществляется нажатием правой кнопки мыши, где в меню выбирается опция "Печать…"** 

**Лучше использовать сначала опцию «Предварительный просмотр…» , настроить документ для печати и затем уже печатать.**

**В платной версии: Печать найденного документа осуществляется с помощью кнопки "Печать" блока "Документ", появляющегося в левой нижней части экрана при просмотре документа**

# **Справочная система**

 $\bullet$  Роспатент - Федеральная служба по интеллектуальной собственности, патентам и товарным знакам - Windows Internet Explorer предос  $\mathbf{v}$   $\mathbf{V}$   $\mathbf{v}$   $\mathbf{v}$   $\mathbf{v}$   $\mathbf{v}$   $\mathbf{v}$  $\leftarrow$ e http://www1.fips.ru/wps/wcm/connect/content\_ru/ru/inform\_resources/inform\_retrieval\_system/ Правка Вид Избранное Сервис Справка Файл **ি** - চ **е** Роспатент - Федеральная служба по интеллектуа... ФЕДЕРАЛЬНАЯ СЛУЖБА ПО ИНТЕЛЛЕКТУАЛЬНОЙ СОБСТВЕННОСТИ, **POCHATEHT** ПАТЕНТАМ И ТОВАРНЫМ ЗНАКАМ :: Поиск :: Карта сайта :: Контакты :: Ссылки **合**: eng Сайт ИП ФИПС → Информационные ресурсы → Информационно - поисковая система → Вход в ИПС Информационно - поисковая система На главную ф 具 Вход в ИПС **НОВОСТИ** O POCNATEHTE НАПРАВЛЕНИЯ ДЕЯТЕЛЬНОСТИ Уважаемые пользователи! ПРОМЫШЛЕННАЯ СОБСТВЕННОСТЬ Информационно-поисковая система работает в тестовом режиме. Все запросы платных пользователей на период АВТОРСКОЕ ПРАВО тестирования бесплатны. ТОПОЛОГИИ ИНТЕГРАЛЬНЫХ Вход для всех платных БД - изобретения (RUPAT, RUABRU, RUABEN), ретроспективная БД Российских патентных **МИКРОСХЕМ** документов 1924-1993 г.г. (RUPAT OLD), БД полезных моделей (RUABU1A), БД Российских товарных знаков ИНФОРМАЦИОННЫЕ РЕСУРСЫ (RUTM), БД наименований мест происхождения товаров (RUGP), БД международных товарных знаков с указанием России (W RUTM) - работает в тестовом режиме, БД общеизвестных в России товарных знаков Информационно -(R RUTM), БД промышленных образцов (RUDESIGN) поисковая система • Базы данных Для входа в <mark>бесплатные</mark> БД - МПК (6-й и 7-й версии), МКТУ 8, МКПО 7 и 8 *(без поиска)*, БД перспективных изобретений (IMPIN), БД рефератов Российских патентных документов на русском (RUABRU) и английском (RUABEN) языках, БД • Услуги рефератов полезных моделей (RUABU1A), полным текстам Российских патентных документов из последнего бюллетеня: • Поддержка имя пользователя - **guest**; пароль - guest • Инструкции

**При нажатии вкладки «Инструкции» открывается полное руководство по поиску в ИПС ФИПС.**

# **Стандарты ВОИС на сайте ФИПС.ru**

- Стандарт 9 Коды ИНИД
- Стандарт 3 Двухбуквенные коды стран
- Стандарт 14 Цитирование
- Стандарт 16 Коды вида документов
- http://www.rupto.ru/norm\_doc/sod/norm\_o

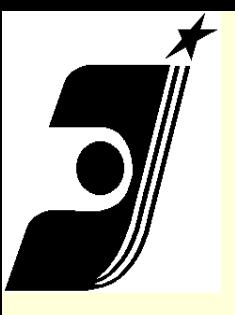

## Получение полных текстов патентов на ИЗ и **NN**

- по известному номеру регистрации,
- по известной дате публикации,
- по известному индексу MNK.

#### Реестр изобретений Российской Федерации

Вернуться к категориям

# Открытые Реестры

#### Использование реестра

Пользователям предоставляется бесплатный доступ к информации с указанием правового статуса. Система обеспечивает получение конкретного документа по его номеру.

Для этого в окошко запроса должен быть введен номер документа. Операторы замещения "\*" и "?", а также арифметические операторы ">", "<", "-" не допускаются.

По вопросам действия охранных документов:

- на товарные знаки, знаки обслуживания, наименования мест происхождения товаров, общеизвестные товарные знаки обращаться по тел.: (495)956-84-10, Карабанов А. В.:
- на изобретения, полезные модели, промышленные образцы обращаться по тел.: (499)240-58-80, справочная служба Отдела контроля действия охранных документов (с 16.00 до 18.00);
- на международные товарные знаки с указанием России обращаться по тел.: (495)730-76-03.

Публикация извешений на регулярной основе в базах данных по изобретениям осушествляется с 2005 г., по товарным знакам – с 2004 г., по промышленным образцам – с 2005 г.

#### Выберите раздел

Реестр товарных знаков и знаков обслуживания Российской Федерации Реестр наименований мест происхождения товаров (НМПТ) Российской Федерации

Реестр общеизвестных в Российской Федерации товарных знаков

Реестр мемлимардамым товарных знаков

Реестр изобретений Российской Федерации

<u> Реестр полезных моделей Российской Федера</u>

Реестр промышленных образцов Российской Федерации

Реестр заявок на регистрацию товарного знака и знака обслуживания Российской Федерации

Реестр заявок на выдачу патента Российской Федерации на изобретение

Реестр заявок на выдачу патента Российской Федерации на полезную модель

Реестр заявок на выдачу патента Российской Федерации на промышленный образец

Реестр заявок на регистрацию наименования места происхождения товара Российской

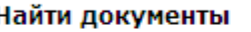

## Например: DP= 2007.06.27, МПК = D04Н 1/64

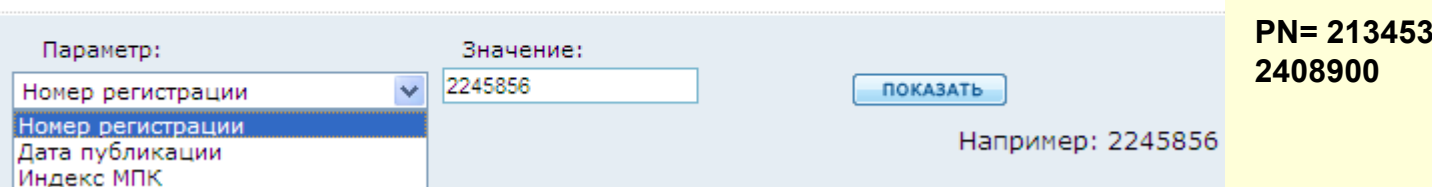

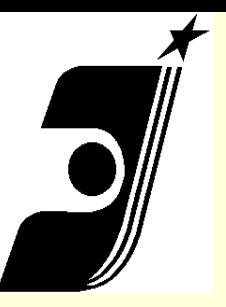

## **Поиск в электронных бюллетенях**

- **ИПС предоставляет доступ к электронным бюллетеням по рубрикам:**
- **изобретения и полезные модели (три последних бюллетеня)**
- **товарные знаки, знаки обслуживания и НМПТ**
- **промышленные образцы**
- **программы для ЭВМ, базы данных, топологии интегральных микросхем**
- **Каждый бюллетень доступен в течение месяца.**

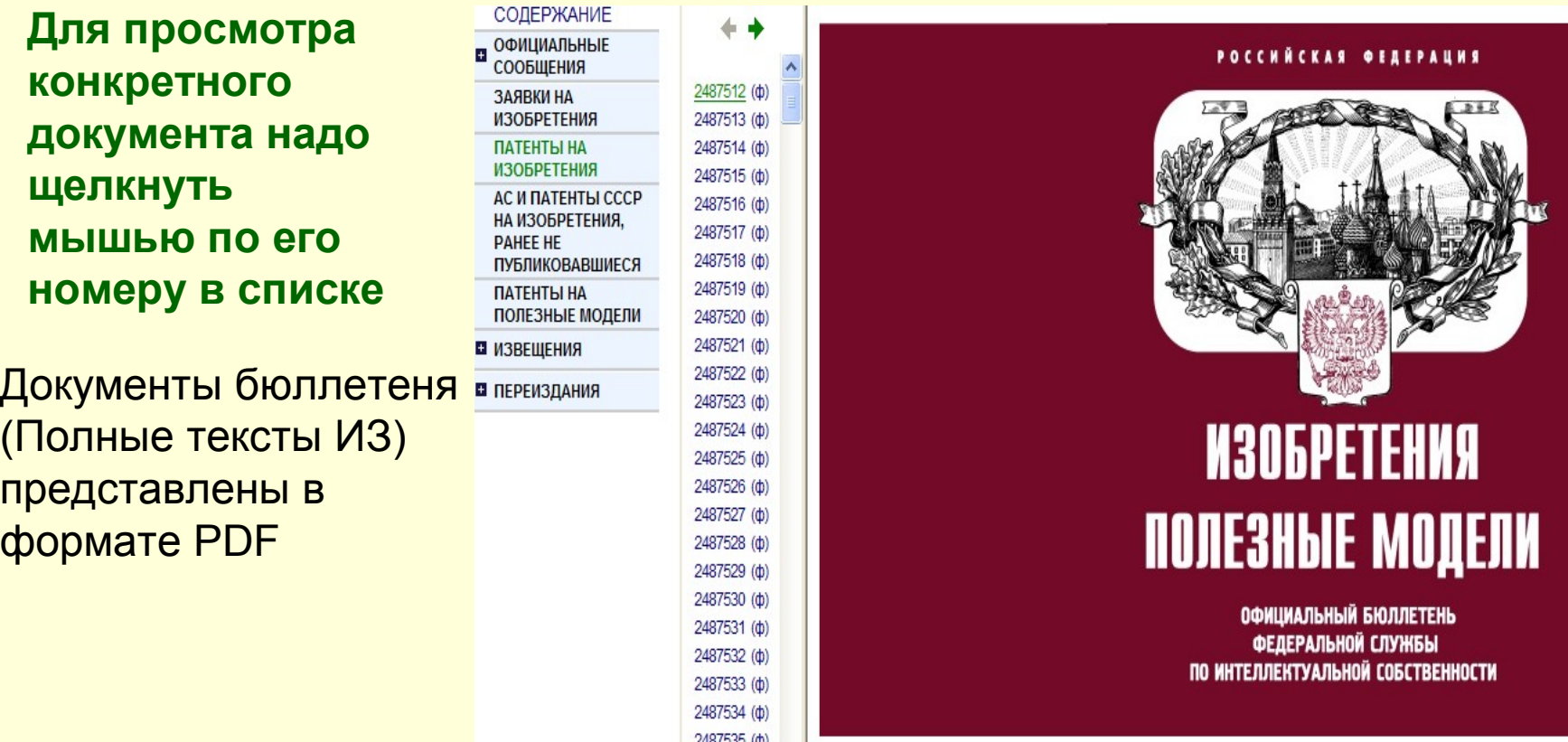

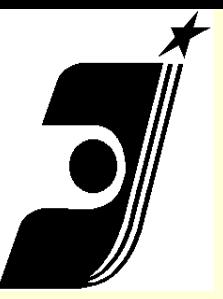

# **Российский сервер esp@cenet ru.espacenet.com**

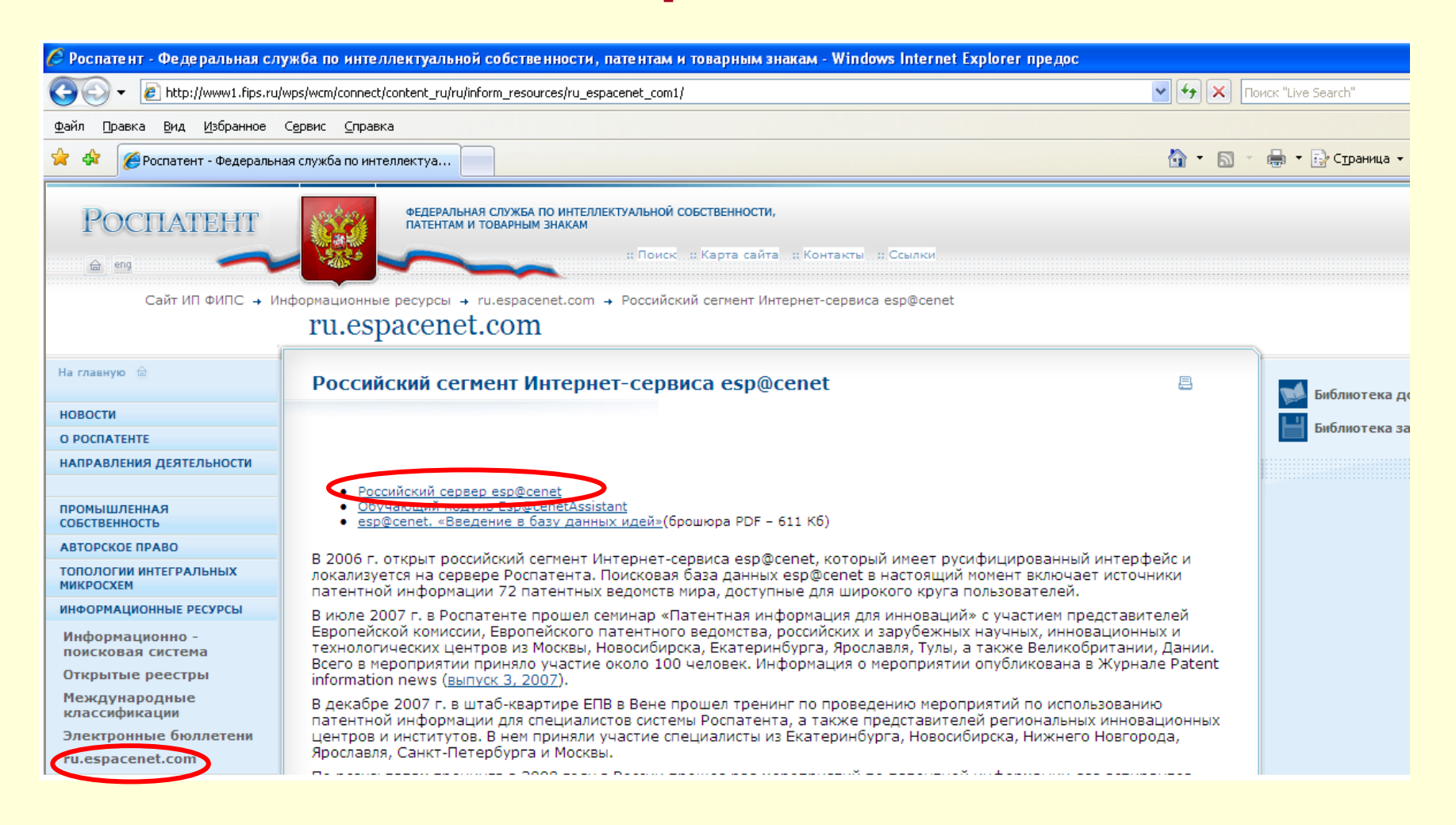

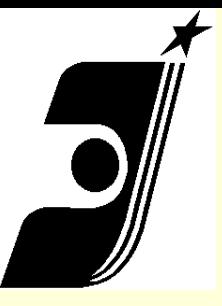

# Примеры поиска

**Найти документы, содержащие термины «печатная плата» , Класс мпк-H05K7**

**CT** 

 **и автора Дьяченко**

## Поисковый запрос

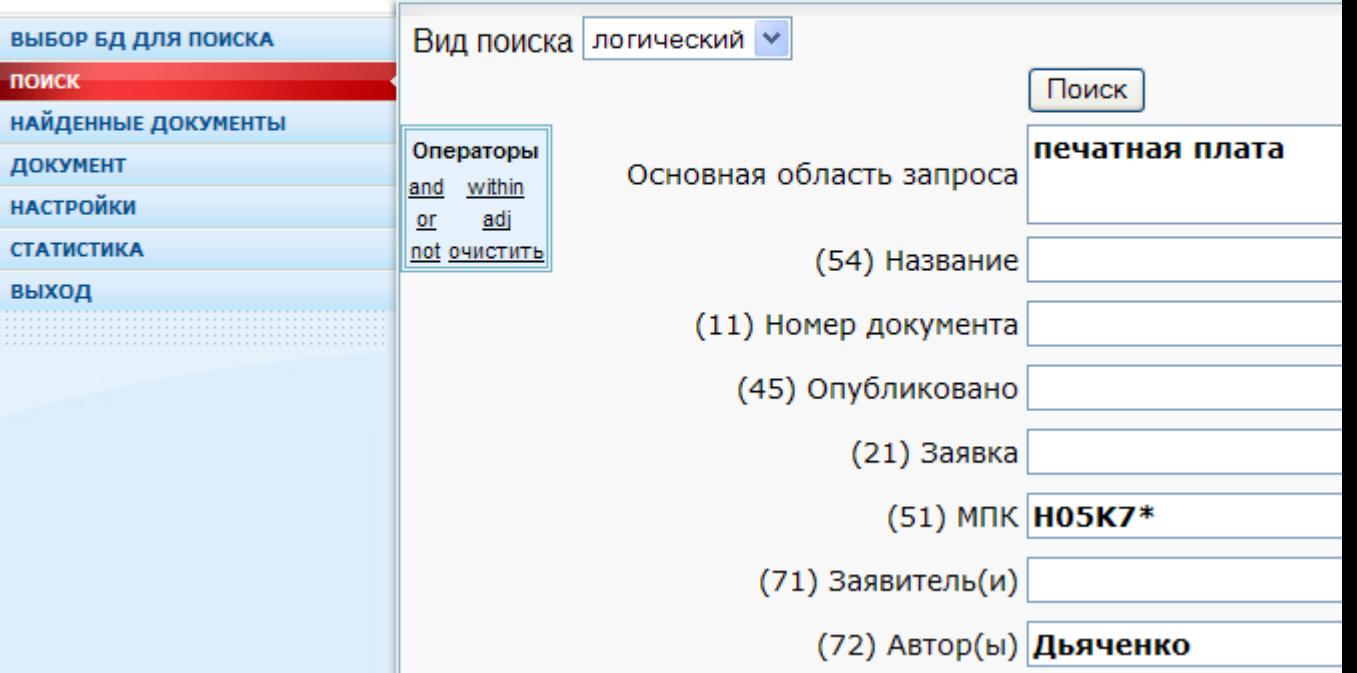

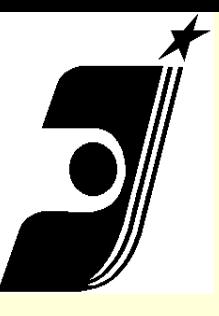

# Примеры поиска

- *электрический* **AND (***чайник* **OR** *самовар***);**
- *трансформатор* **NOT** *ток* **NOT** *переменный;*

• *самовар and* **(***электрический чайник* **WITHIN 3); Будут найдены документы, в каждом из которых есть** *самовар* **и** *электрический чайник* **или**  *самовар* **и** *чайник электрический***.**

*Лечение грыжа* **ADJ 2** 

Текст: **«***Лечение паховой грыжи» или «Лечение пупочной грыжи» и т.д.*

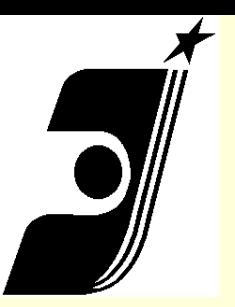

## **Формирование сложного запроса**

*Импульсный сверхширокополостный датчик дистанционного мониторинга дыхания и сердцебиения*

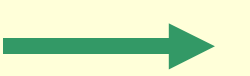

**(импульс\* датчик WITHIN 2) AND (дыхание AND сердце\*)**

*Источник питания для дуговой сварки в защитных газах двухэлектродной горелкой*

**(источник питания WITHIN 1) сварка (\*электрод\* горелка WITHIN 1 )**

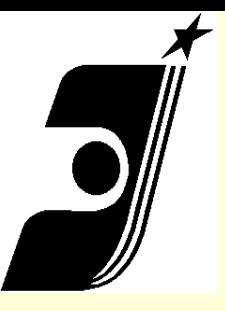

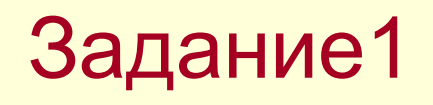

Найти заявки на изобретения по ключевым словам гидравлический пресс, сузив область поиска рубрикой МПК **B30B15/00** 

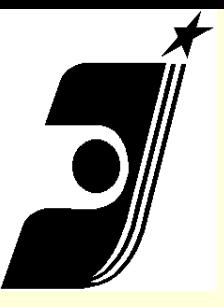

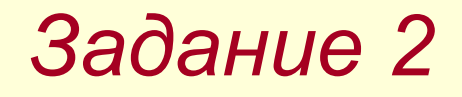

Найти патенты содержащие термин *глаукома* относящиеся к рубрике МПК **A61B**

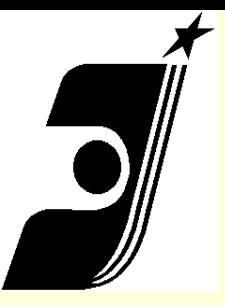

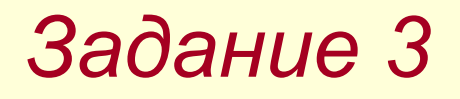

Провести поиск документов по фразе *«производство кормов»* в названии

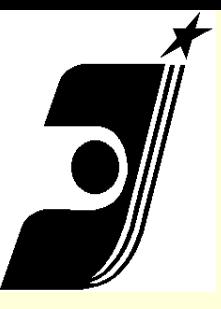

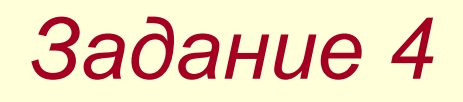

• Найти документы по номеру **12345\_6** содержащему пропущенную цифру, используя оператор замены

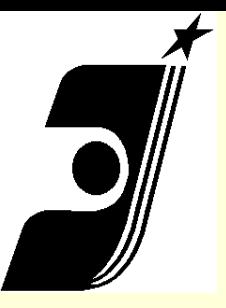

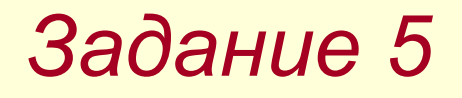

Найти документы содержащие термины *углерод* и *нанотрубка*, при этом порядок расположения слов в тексте не имеет значения. Между терминами пробел.

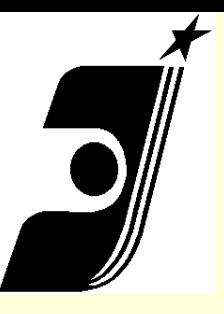

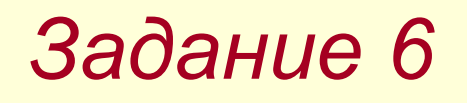

• Найти документы содержащие термины *складной* и *средство* с учётом их расположения в заданной последовательности на расстоянии не более двух слов

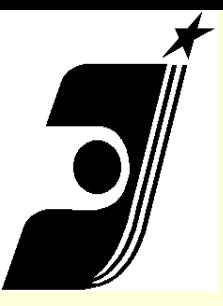

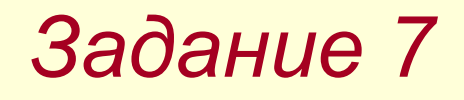

Найти документы, содержащие термины *пожарный шланг* с учётом синонимов последнего

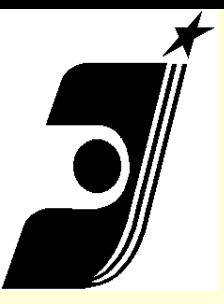

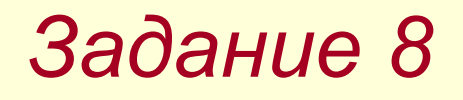

Найти документы опубликованные *не ранее мая 2007 года* по имени автора *Иванов Иван Иванович*

<2007.05.01

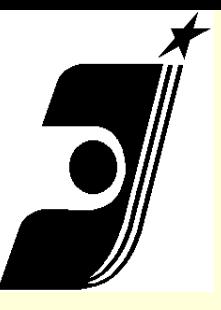

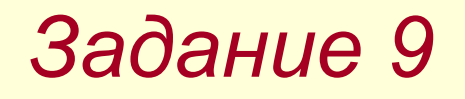

• Найти опубликованные документы PCT по теме **«использование микрочипов для идентификации личности»**

*(87) Публикация PCT* - WO

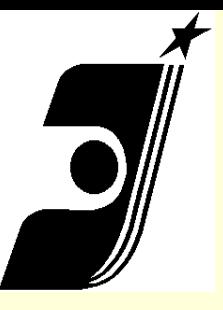

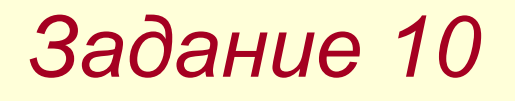

- Найти опубликованные документы PCT по американским заявкам относящиеся к теме *роботизация*.
- (86) Заявка PCT US

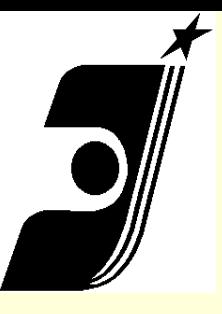

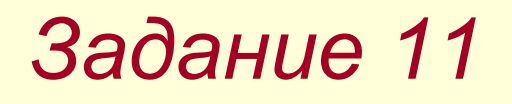

• Найти документы опубликованные в апреле текущего года по ключевым словам *адсорбция* или *абсорбция* с применением оператора замены

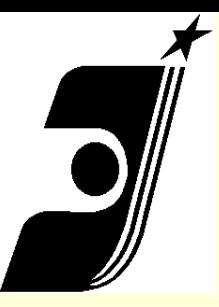

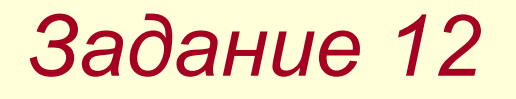

## Найти документы по теме *наркомания* не относящиеся к способам лечения и диагностики

*наркомания NOT F511=a61k наркомания NOT лечение NOT диагностика*

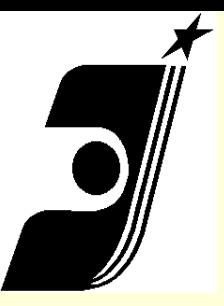

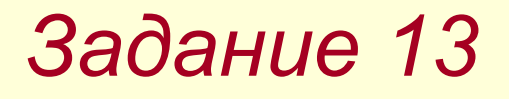

• Найти документы по рубрике МПК **Н05K1/02** и терминам *многослойная печатная плата,* применив оператор **BETWEEN**

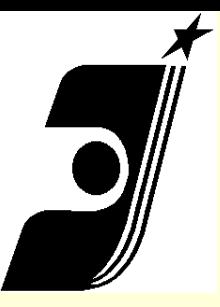

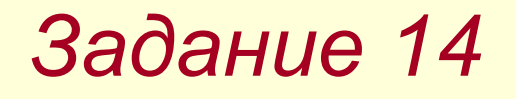

Найти документы по словам застёжка вилькро при условии, что второй термин представлен нечётко

застёжка ~вилькро

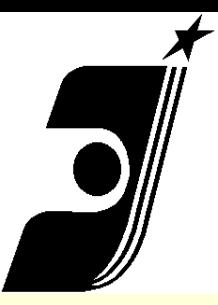

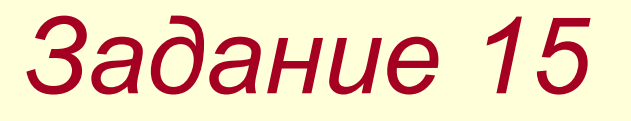

Провести поиск по номеру документа в поле «Основная область запроса» RU 2100100

f110\_num=2100100

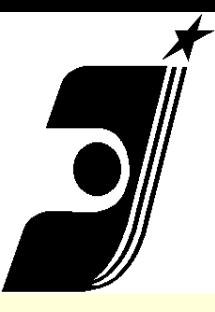

# **Спасибо за внимание! Вопросы ???**